## Report Product Deficiency Instructions

Access APL by clicking on the following link: https://fdotwp1.dot.state.fl.us/ApprovedProductList/Specifications

 Click on one of the Filter by Range Sequences under Specifications: based on the Specification with the 'Deficiency' you are reporting

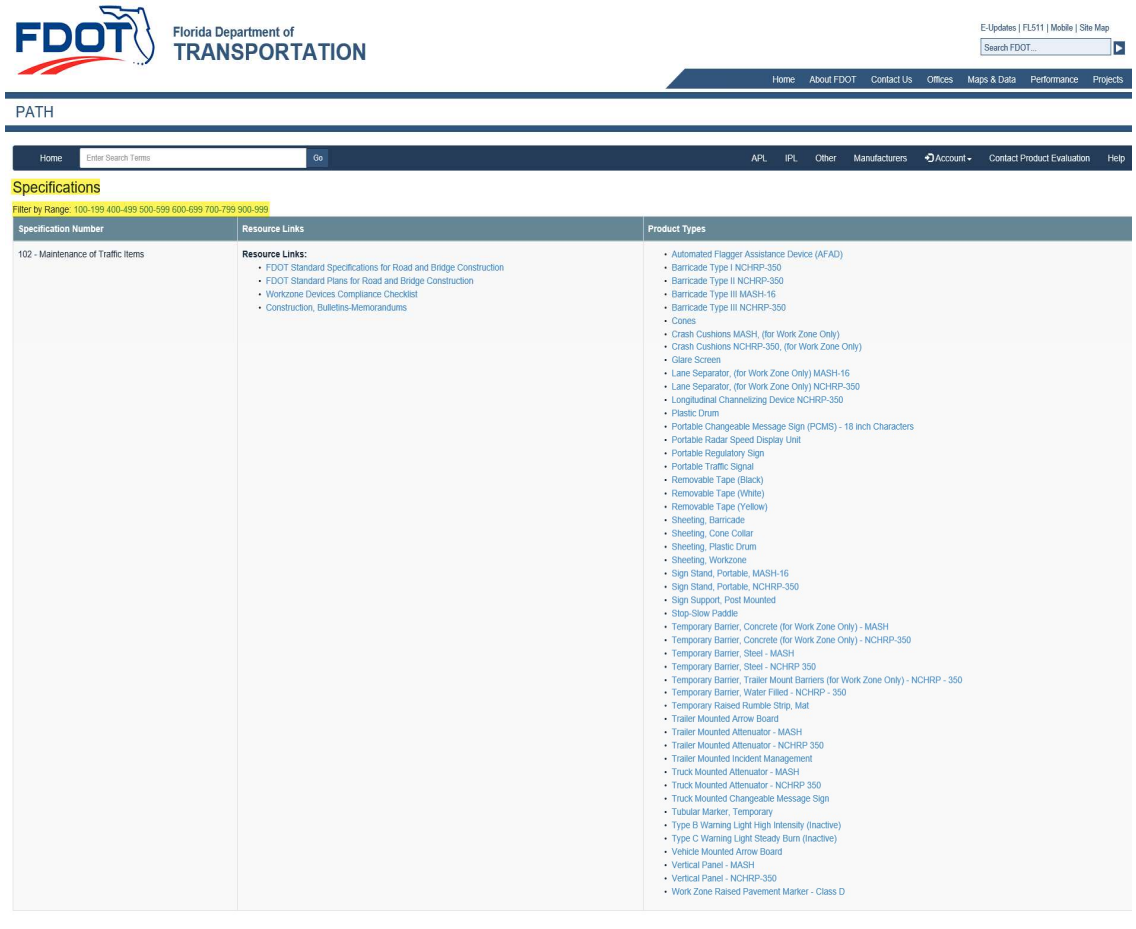

Contact Us Employment MyFlorida.com Performance Statement of Agency Web Policies & Notices

 $P$  , and  $P$ 

Florida Department of Trans

Click on the desired Product Type under the correct Specification

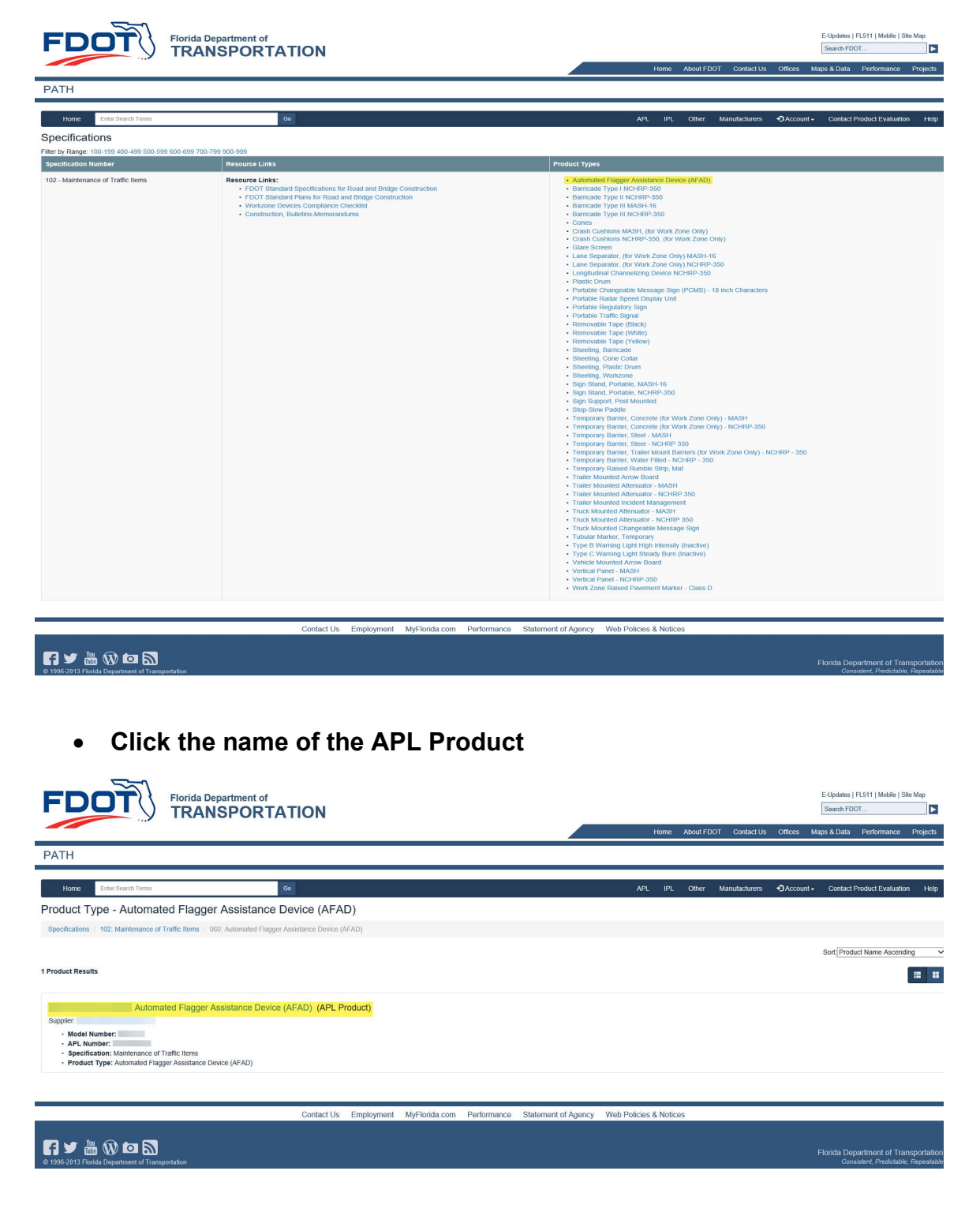

Click on Report Product Deficiency

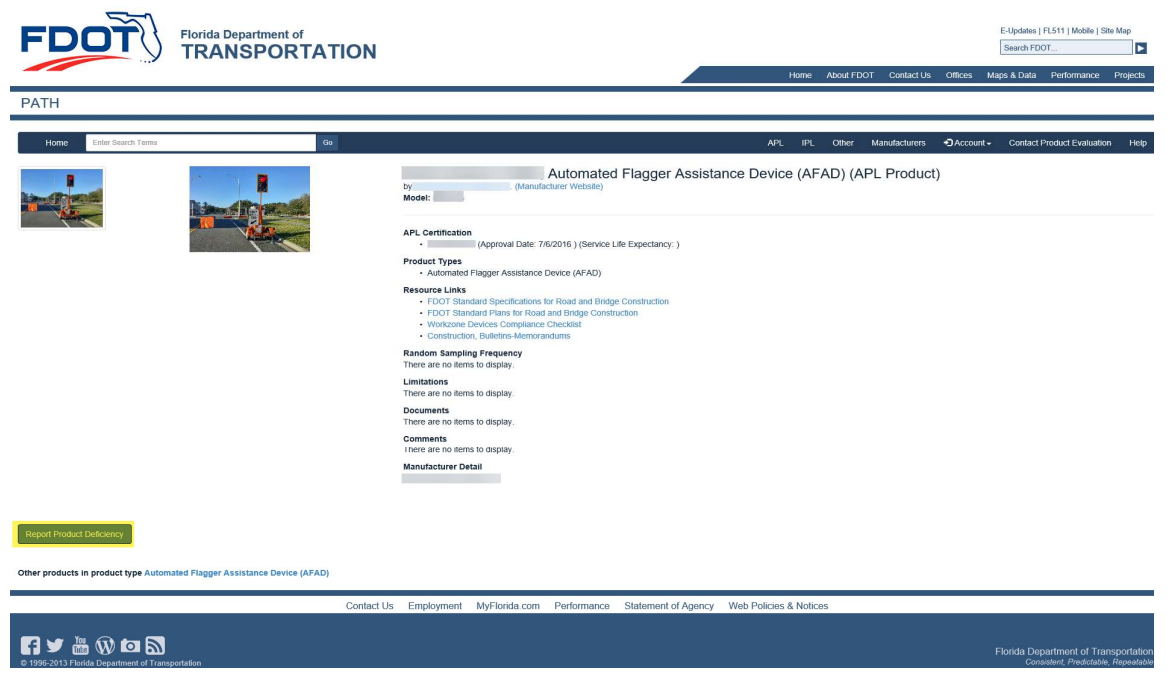

- Enter Contact Information: Name, Phone Number, Email Address
- Enter Product Deficiency Description
- Answer the Math Question

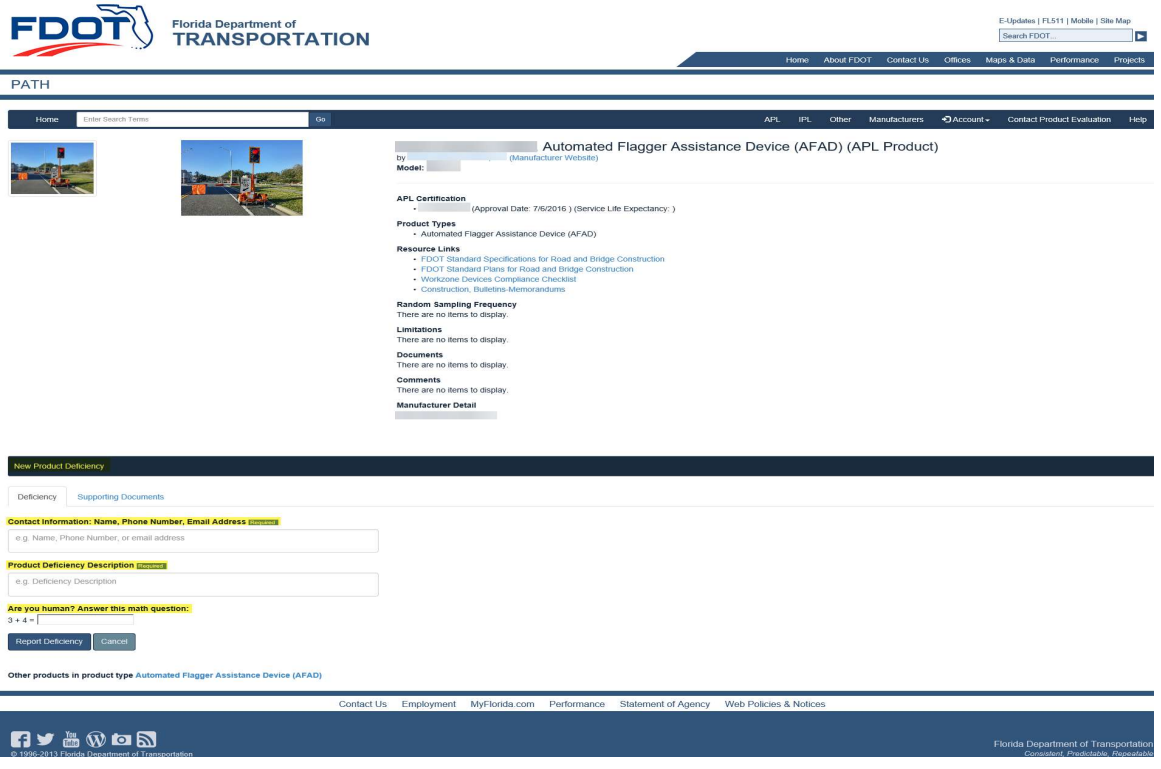

Click Supporting Documents (Optional: documentation upload)

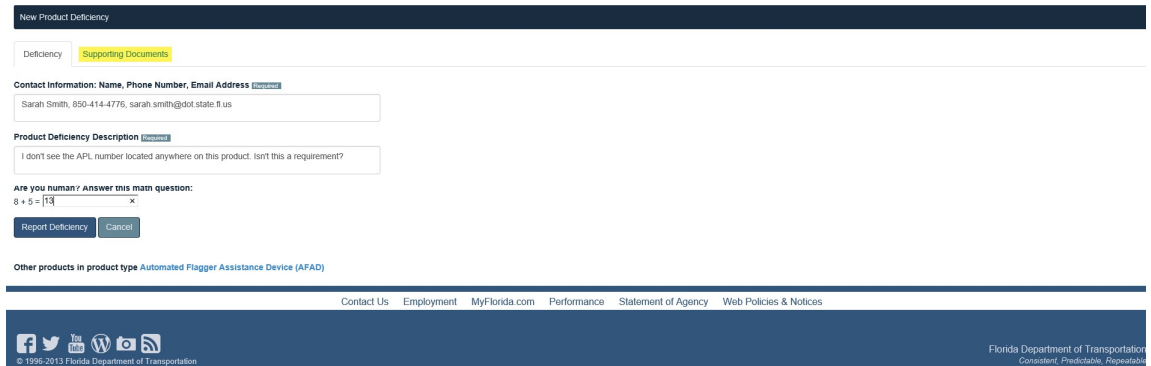

## Click Report Deficiency

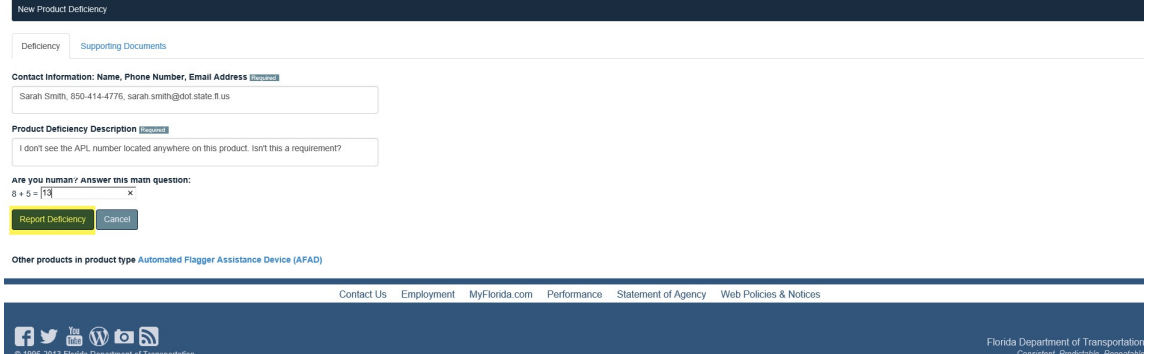

You will be notified, once submitted:

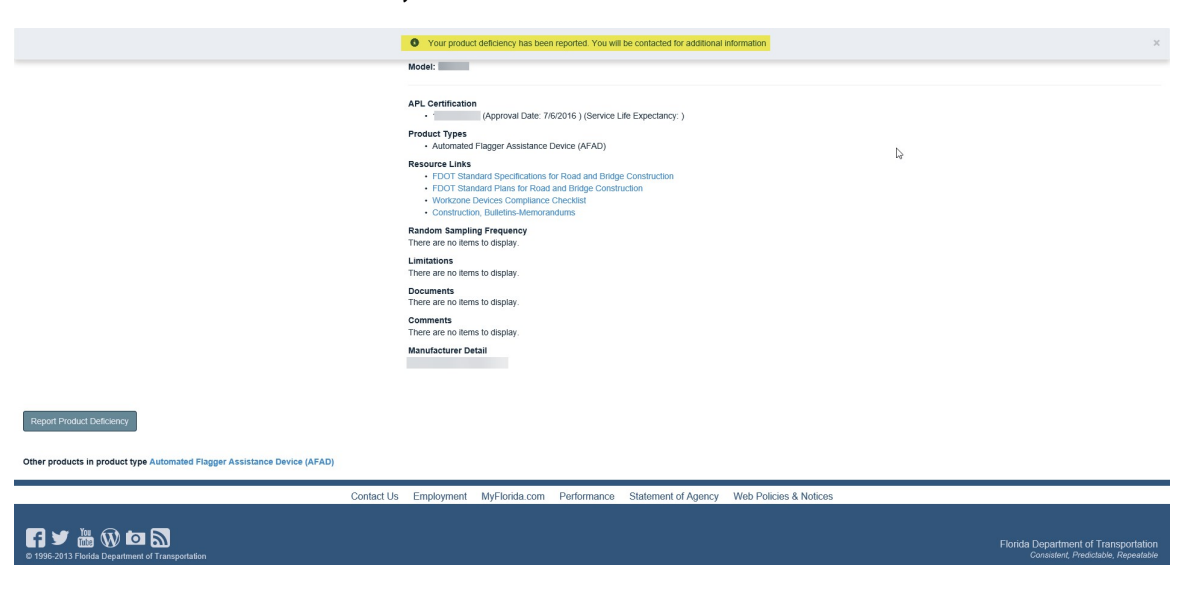